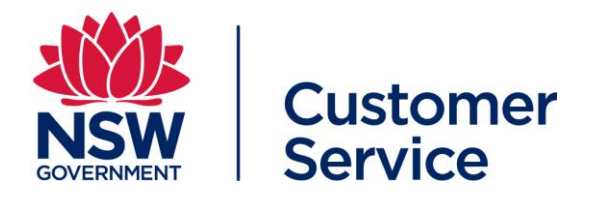

# **COVID Safe Check-in FAQs**

# **About the COVID Safe Check-in tool**

### **What is COVID Safe Check-in?**

The NSW Government has developed a free electronic registration tool called the COVID Safe Check-in.

The COVID Safe Check-in tool allows customers, staff and visitors to check in at businesses across NSW and helps organisations to remain COVID safe and meet requirements for the accurate collection of customer contact details. This data protects the community in allowing contact tracing by NSW Health.

### **How does COVID Safe Check-in work?**

When a business registers as COVID Safe at [nsw.gov.au,](http://www.nsw.gov.au/) it is given a unique QR code to display.

Customers use a smartphone or QR code reader to scan the QR code when entering the premises. They will then be prompted to check in using the COVID Safe Check-in tool in the Service NSW app or the Service NSW webform.

The check-in automatically captures their contact details, and the date, time and location. This information is then stored securely on a NSW Government database and only accessed by the Ministry of Health for the sole purpose of COVID-19 contact tracing.

### **Why are businesses using the COVID Safe Check-in?**

Keeping accurate records of those who have entered a location is key to stopping the spread of COVID-19.

The COVID Safe Check-in tool helps businesses to remain COVID safe and makes it easier to meet requirements for the collection of customer contact details.

From 1 January 2021, it will be mandatory for hospitality venues and hairdressers in NSW to use the NSW Government's COVID Safe Check-in QR code to electronically register customer contact details. To find out if it's mandatory for your business visit [nsw.gov.au](http://www.nsw.gov.au/)

## **COVID Safe Check-in customer experience**

### **How can customers check-in using the NSW Government's COVID Safe Check-in tool?**

1.) Customers scan the COVID Safe Check-in code with their phone camera or a QR code reader.

- 2.) The smartphone reads the QR code and:
	- a. If the Service NSW app **is already installed** on their phone, this app will open and prompt the customer to confirm their contact details via the COVID Safe Check-in tool.
	- b. If the Service NSW app **is not installed** on their phone, the customer will be directed to a webpage where they will be given the choice to download the Service NSW app to check in OR check in using the Service NSW webform.

### *For a step-by-step overview of this process, see Appendices 1 and 2 at the end of this document.*

### **Do customers need a MyServiceNSW account in order to use the COVID Safe Check-in tool in the Service NSW app?**

No, they do not need a MyServiceNSW account. They can complete a guest check-in (no account log-in required) using the COVID Safe Check-in tool in the Service NSW app.

If they do not wish to download the Service NSW app they can complete the Service NSW webform check-in.

### *For a step-by-step overview of this process, see Appendix 2 at the end of this document.*

### **What if the customer doesn't have a smartphone, the Service NSW app, or an internet connection? How do businesses record their details?**

If record keeping is mandatory for your business, you still need to record the customer's details.

If **electronic** record keeping using the NSW Government's QR code is mandatory for your business, you will need to manually collect the customer's contact details, then electronically record the contact details within 12 hours. You can electronically record customer contact details in the fillable pdf Visitor Record template available to download from [nsw.gov.au,](https://www.nsw.gov.au/sites/default/files/2020-09/COVID-19-record-of-visitors-at-premises-form.pdf) or in an Excel spreadsheet or Word document.

To ensure that people who are either unable or unwilling to use the app on a mobile phone are still captured for contact tracing purposes, Service NSW has also introduced a COVID Safe Check-in concierge webform.

If your business is using this option, you will be provided with a unique URL for your COVID Safe Check-in concierge webform that can be displayed on a venue-supplied digital device, such as a tablet or laptop. If a customer cannot access the COVID Safe Check-in tool via the Service NSW app or the Service NSW webform, they can be checked in using the concierge webform.

### *For a step-by-step overview of this process, see Appendix 3 at the end of this document.*

### **Do customers need to check out every time they leave the business location?**

When leaving the business location, customers are encouraged to 'check out now' using the COVID Safe Check-in tool in the Service NSW app. Checking out is optional but does help with contact tracing.

### **What do we do if a customer refuses to check in?**

Certain industries are required to have a record of all customers entering their establishment under the Public Health Order. Check your industry specific COVID Safety Plan at [nsw.gov.au](http://www.nsw.gov.au/) to see if record keeping is a mandatory requirement for your organisation.

## **Customer data and privacy**

### **When someone checks in using the COVID Safe Check-in, where will their contact details be stored?**

The contact details submitted via the COVID Safe Check-in tool are stored securely on a NSW Government database. After **28 days,** the data is destroyed.

### **What is the data entered into the COVID Safe Check-in tool used for?**

The data will only be used by NSW Health for the sole purpose of COVID-19 contact tracing. Customer data will only be retained for 28 days, after which time it is destroyed.

#### **Can businesses or organisations access the COVID Safe Check-in data to see who has checked in?**

No, for privacy protection, businesses and organisations are not able to access contact information submitted via the COVID Safe Check-in tool.

Access to check-in data is restricted to authorised personnel in both Service NSW and NSW Health.

## **Costs**

### **Is there any cost to use the COVID Safe Check-in tool?**

No, COVID Safe Check-in is a free tool for registered COVID Safe businesses and organisations. The Service NSW app is also free for customers.

## **COVID-19 case notification**

#### **How will our business be notified if someone with COVID-19 visits our premises?**

NSW Health will be in touch with the business if a confirmed COVID-19 case enters the location.

### **How will a person know if they have visited a business or organisation where an identified COVID-19 case has been?**

People will be notified by NSW Health if a business or organisation they have checked in to is identified as a COVID-19 hotspot and advised of what they should do next.

# **Record keeping requirements**

#### **Is it a requirement for our business to keep a record of customer contact details?**

From 23 November 2020, customer check-in using electronic methods, such as a QR code check-in, became mandatory for many businesses and organisations.

From 1 January 2021, it will be mandatory for hospitality venues and hairdressers in NSW to use the NSW Government's COVID Safe Check-in QR code to electronically register customer check-ins.

To find out the record keeping requirements for your business visit [nsw.gov.au](http://www.nsw.gov.au/)

Authorised Officers are making inspections to check compliance and are able to issue on-the-spot fines. Penalties for breaching Public Health Orders range up to \$55,000, with a further \$27,500 penalty possible for each day an offence continues.

Other businesses or organisations, where record-keeping is not mandatory, are still strongly encouraged to provide a check-in so contact tracing can be carried out quickly in the event of an identified COVID-19 case.

Visit [nsw.gov.au](http://www.nsw.gov.au/) to find out more about whether customer record keeping is mandatory for your business or organisation.

### **What if there is an outage with the COVID Safe Check-in – do we still have to collect contact details?**

If electronic record keeping is mandatory for your business, you will need to manually collect contact details in instances where electronic forms, such as the COVID Safe check-in, cannot be accessed, including during internet outages.

In these circumstances you will need to manually collect the customer's contact details, then electronically record the contact details within 12 hours. You can electronically record customer contact details in the fillable pdf Visitor Record template available to download from [nsw.gov.au,](https://www.nsw.gov.au/sites/default/files/2020-09/COVID-19-record-of-visitors-at-premises-form.pdf) or in an Excel spreadsheet or Word document.

### **Other**

### **Does the COVID-Safe Check-in replace the federal COVID-Safe app?**

No, the COVID-Safe Check-in tool helps businesses and organisations record who has attended their premises and enables NSW Health to conduct vital contact tracing.

This system complements the Federal Government's COVID-Safe app that helps identify people who may have been exposed to COVID-19.

# **Appendix 1 – COVID Safe Check-in using the Service NSW webform**

**Customer scenario 1:** Webform check-in for customers who do not have, or do not want to download the Service NSW app to their phone.

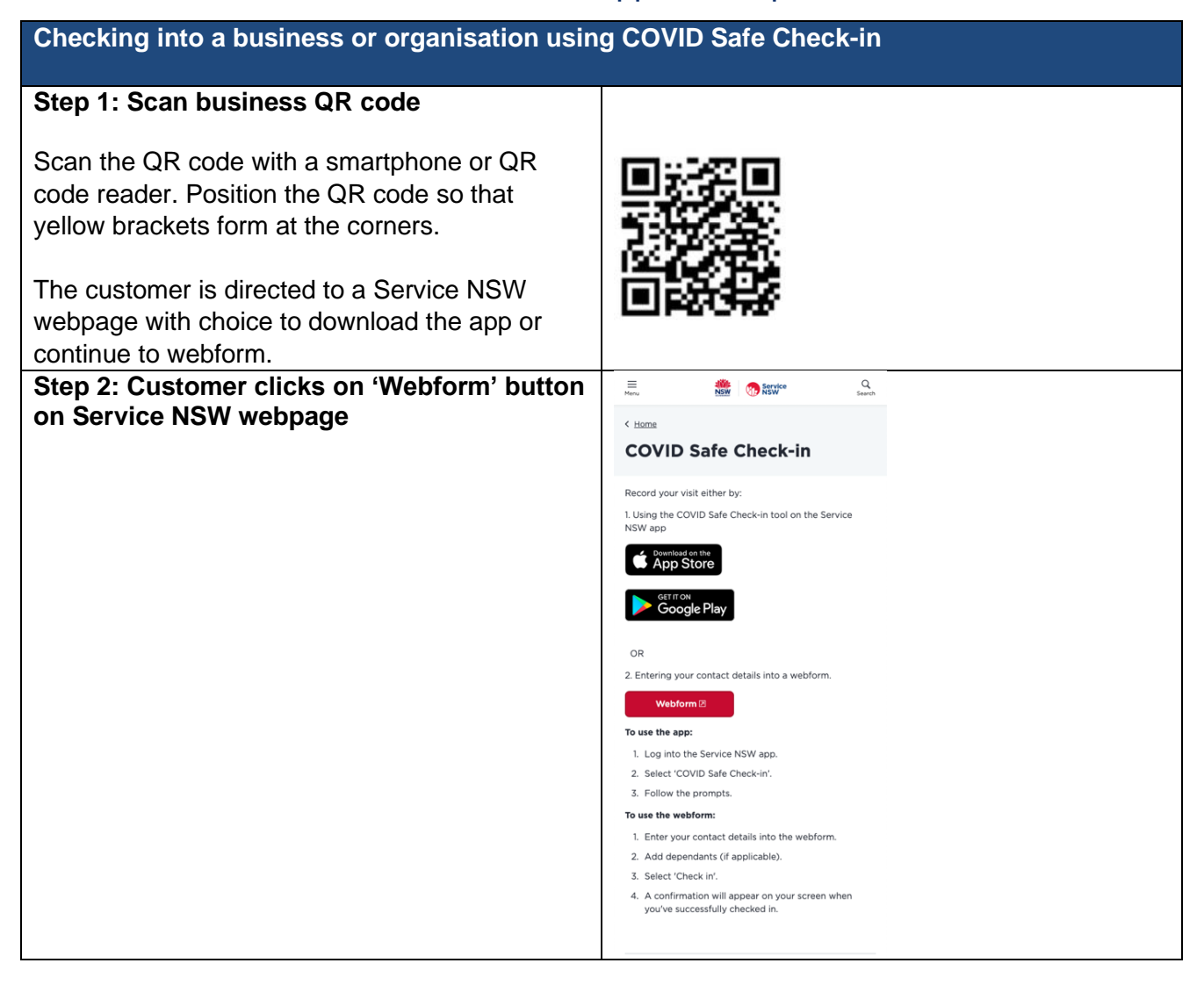

#### **Step 3: Enter contact details**

Enter contact details (first name, last name Australian phone number).

Choose 'International phone number' if required and then enter the international phone number.

Select 'Check in' to submit details or 'Add dependant' to add a dependant person.

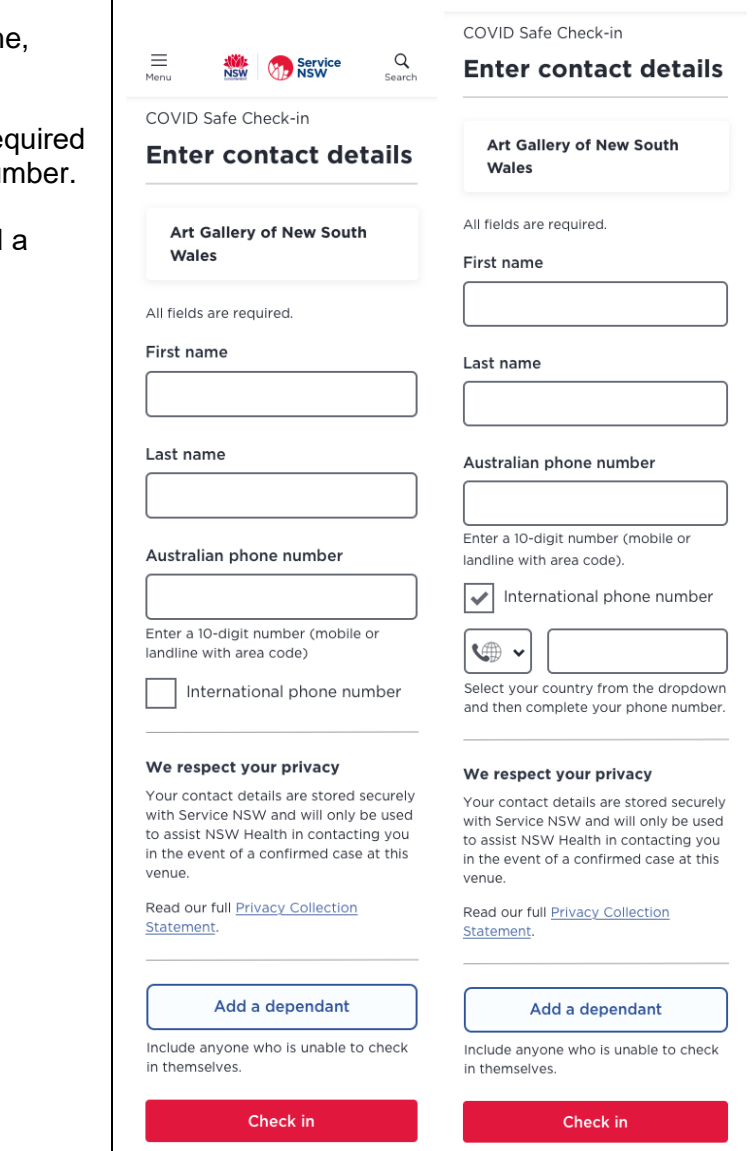

 $\equiv$ <sub>Menu</sub>

 $\mathsf{Q}%$ 

NSW Service

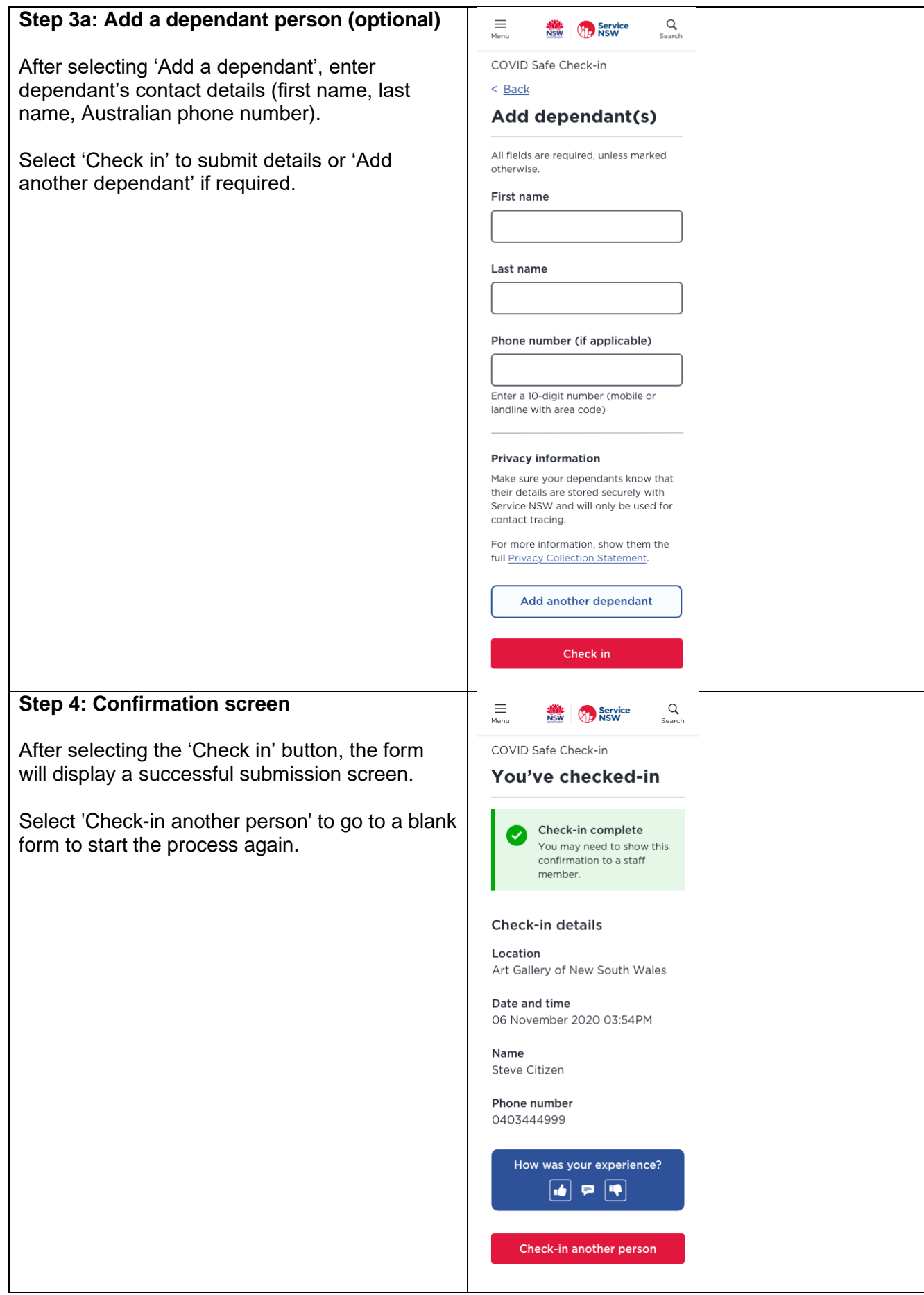

# **Appendix 2 – COVID Safe Check-in using the Service NSW app**

**Customer scenario 2:** COVID Safe Check-in via the Service NSW app for customers who *already have* a MyService NSW account.

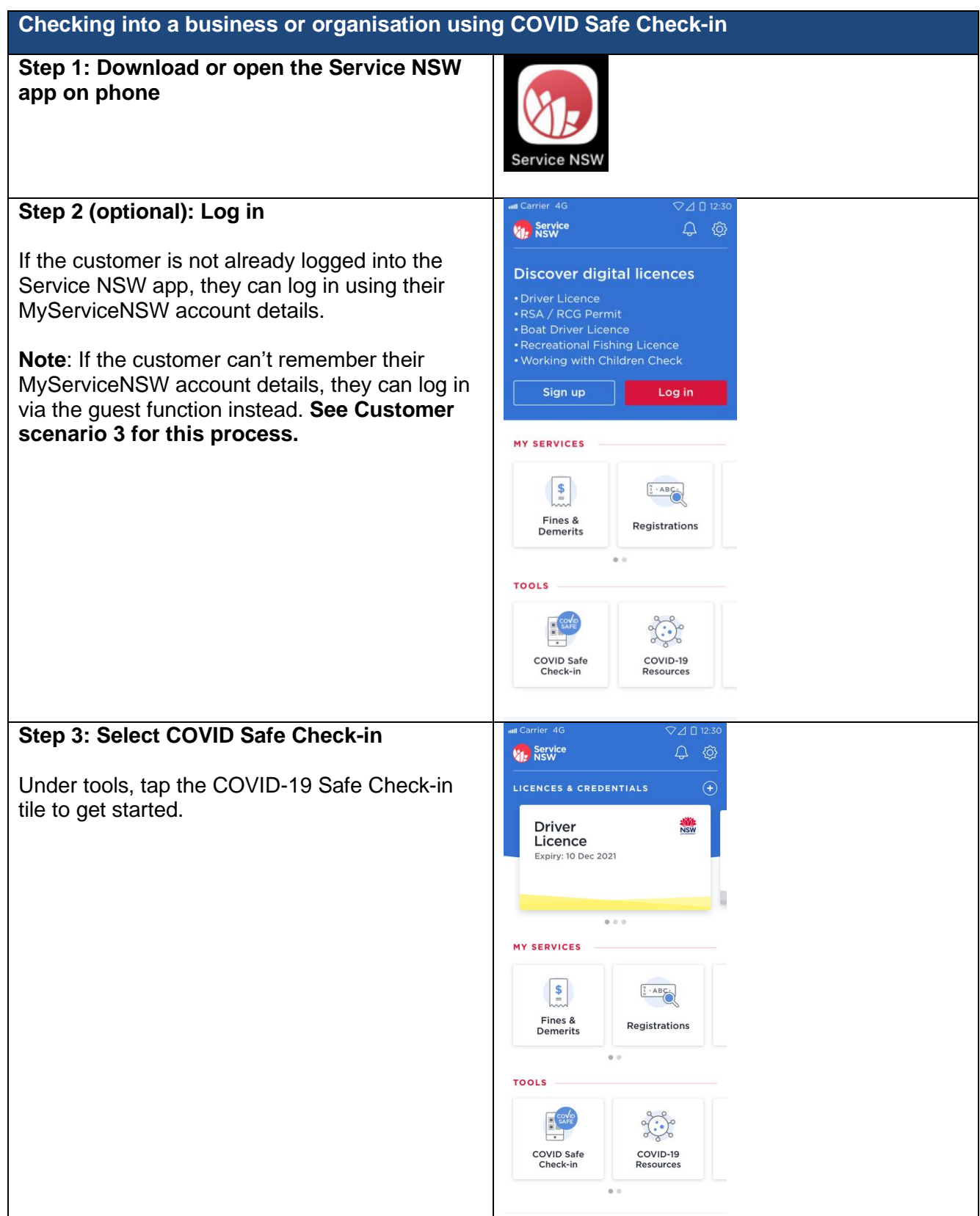

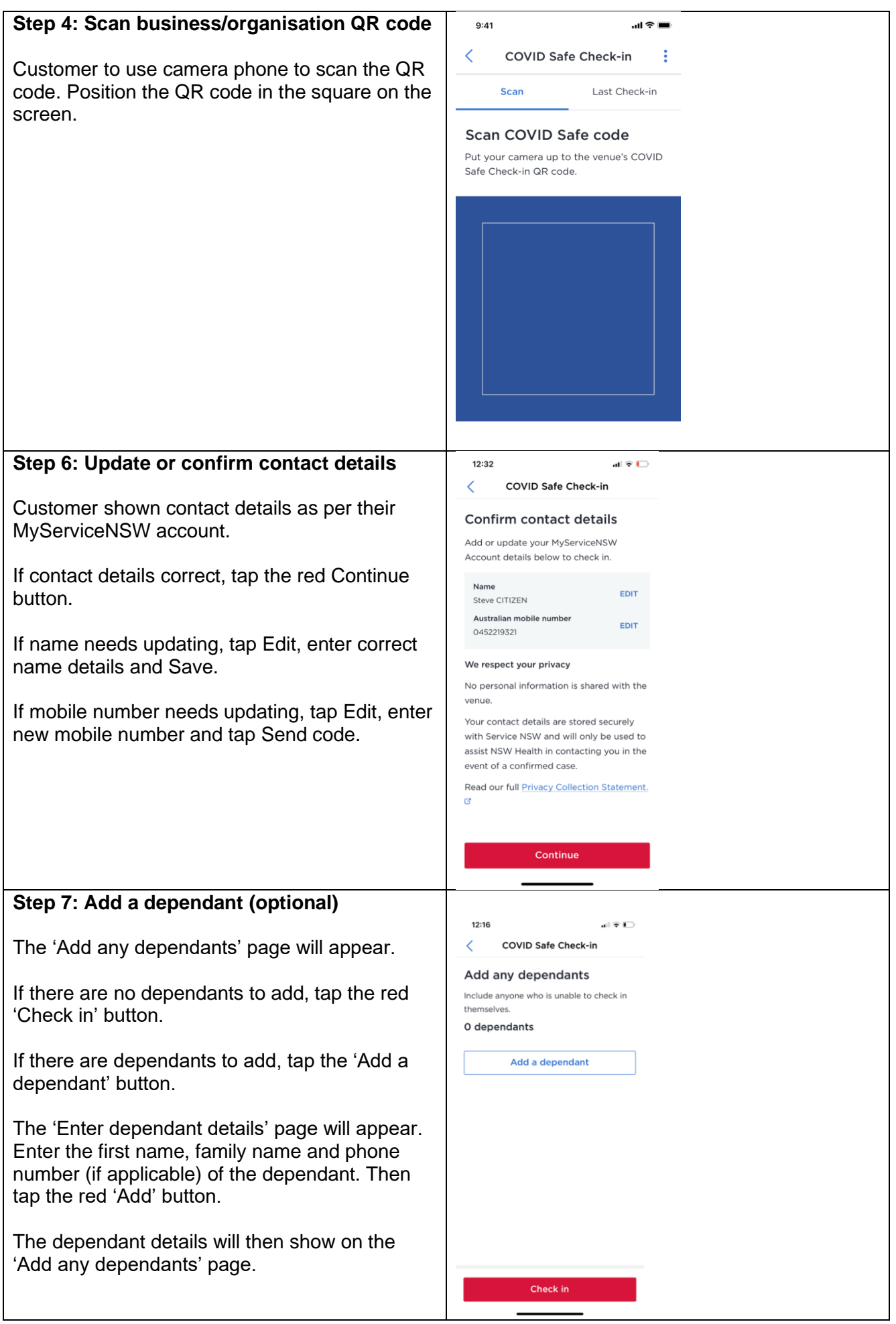

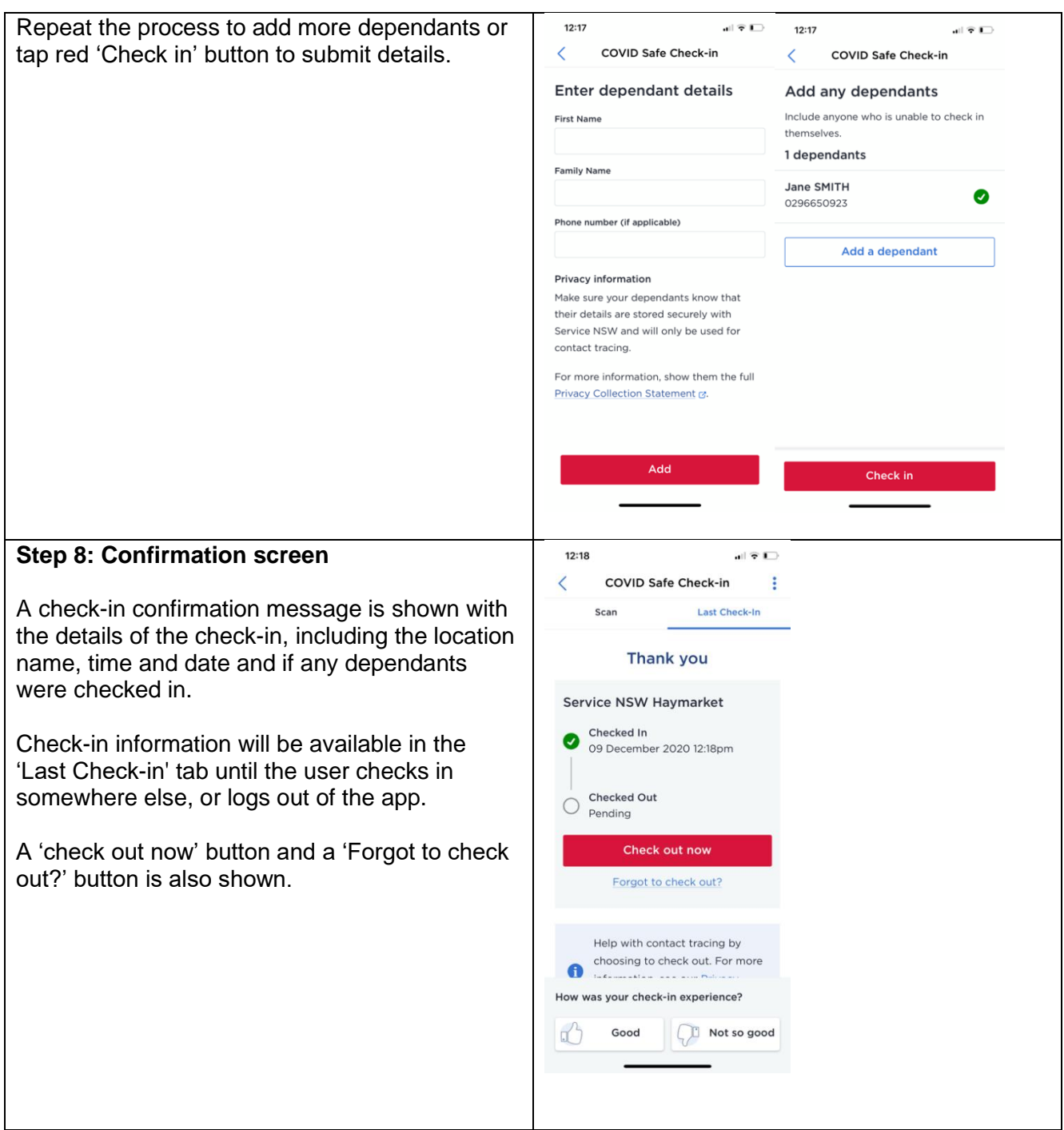

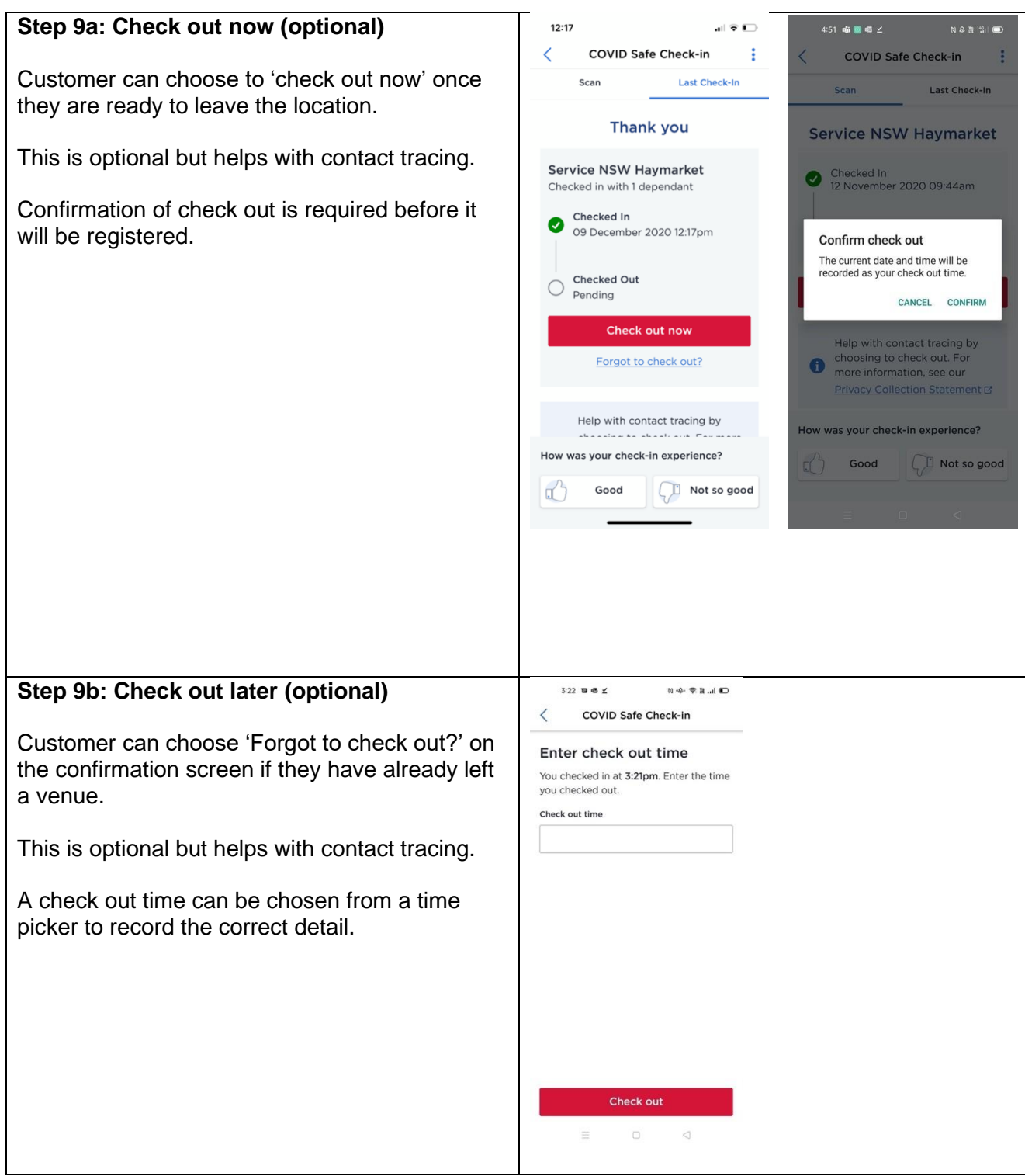

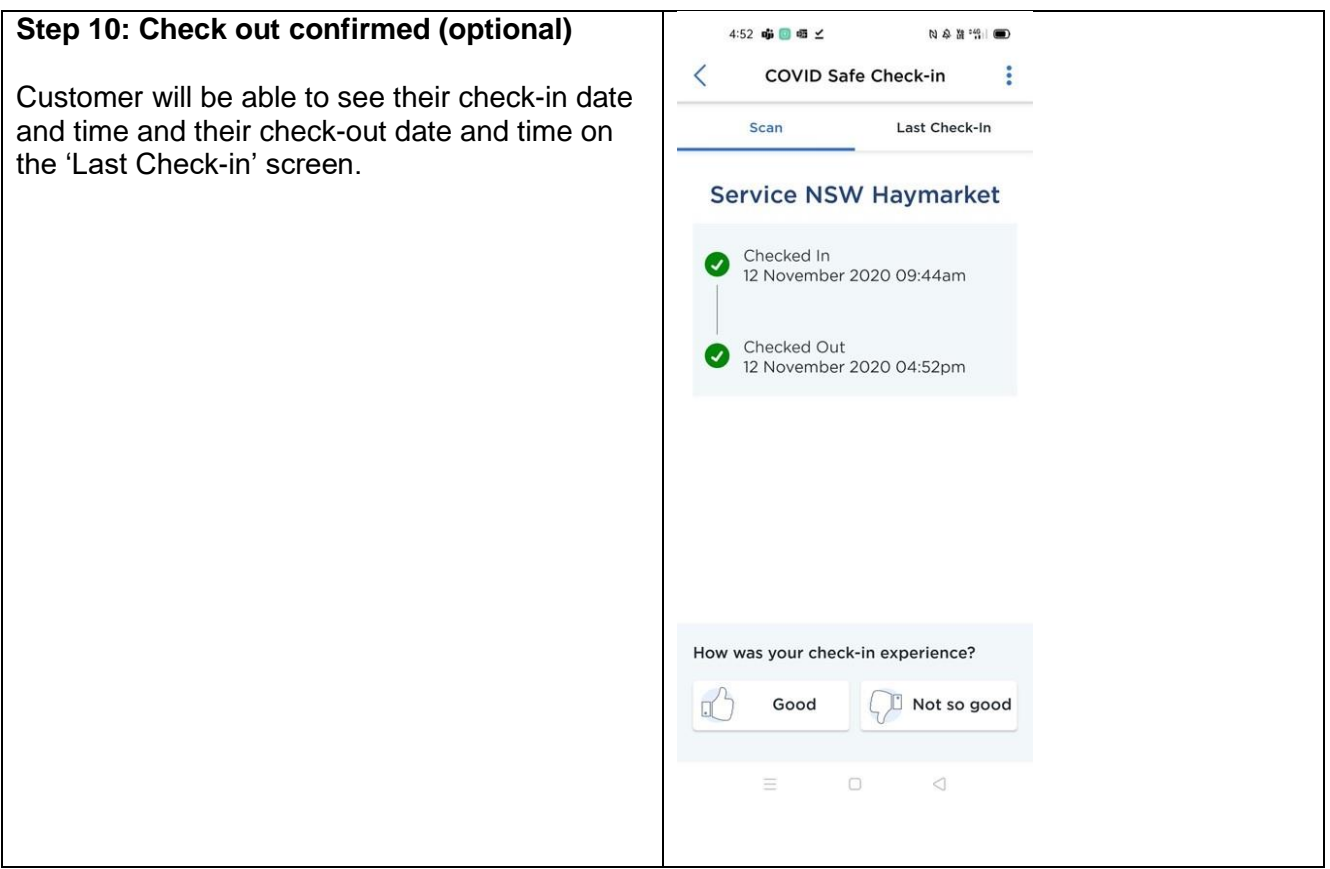

### **Customer scenario 3:** Guest COVID Safe Check-in via the Service NSW app for customers who *do not* have a MyService NSW account.

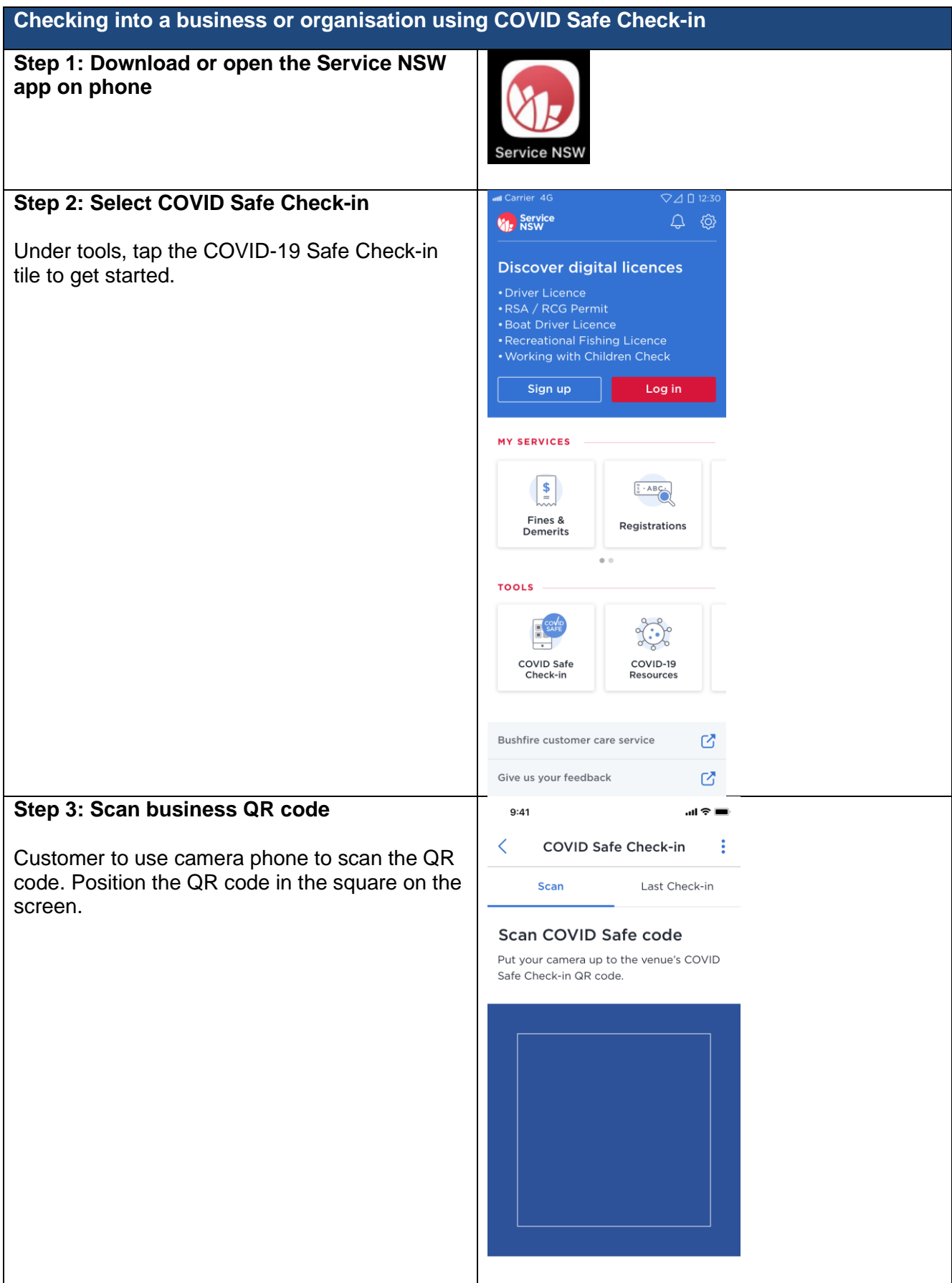

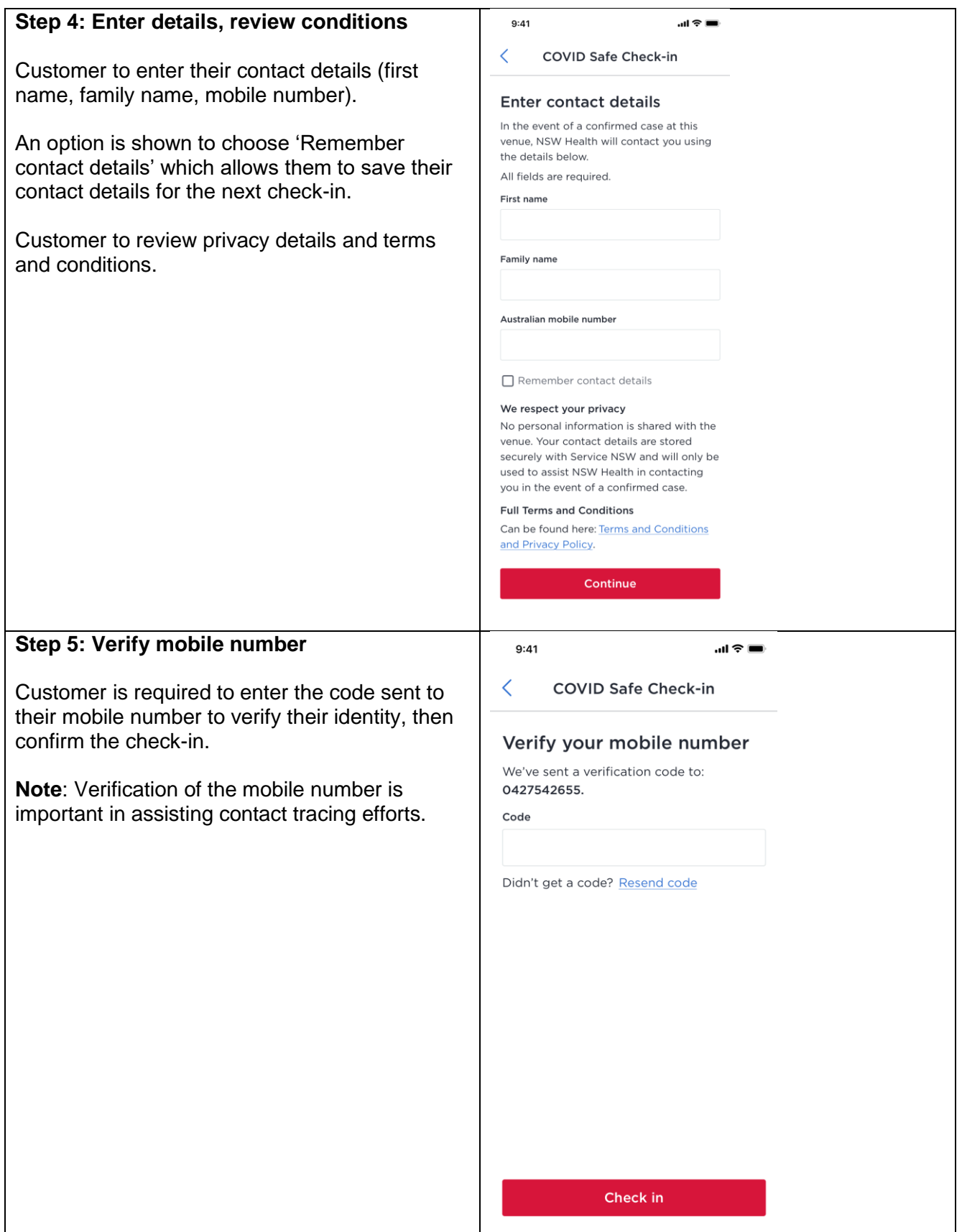

### **Step 6: Add a dependant (optional)**

The 'Add any dependants' page will appear.

If there are no dependants to add, tap the red 'Check in' button.

If there are dependants to add, tap the 'Add a dependant' button.

The 'Enter dependant details' page will appear. Enter the first name, family name and phone number (if applicable) of the dependant. Then tap the red 'Add' button.

The dependant's details will then show on the 'Add any dependants' page.

Repeat the process to add more dependants or tap red 'Check in' button to submit details.

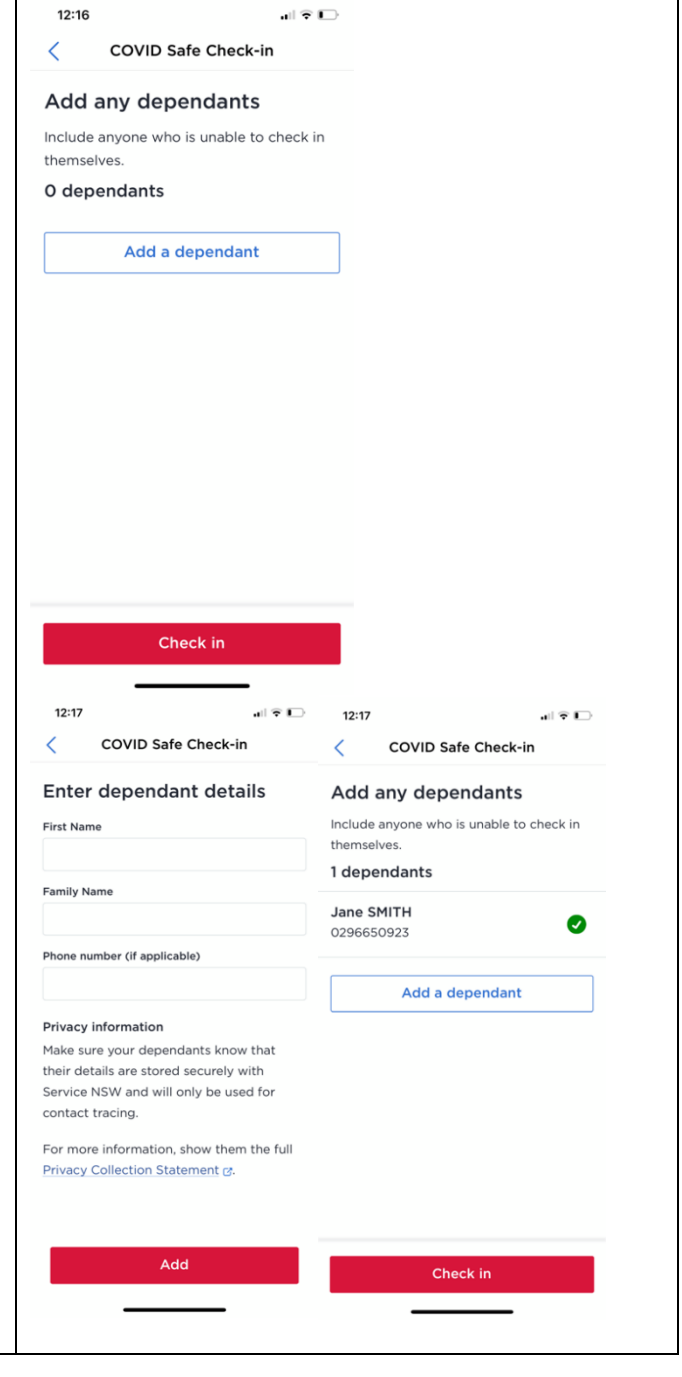

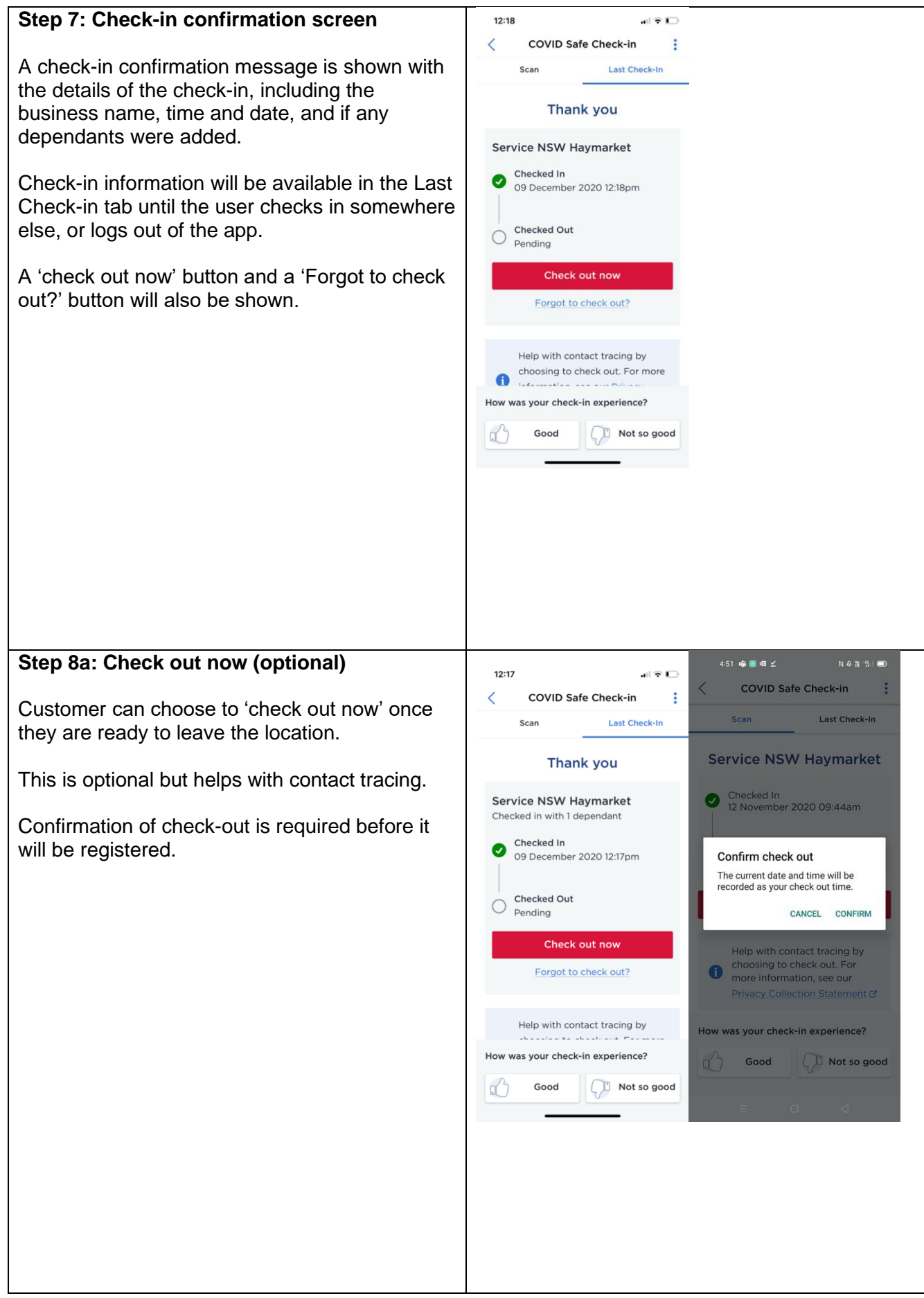

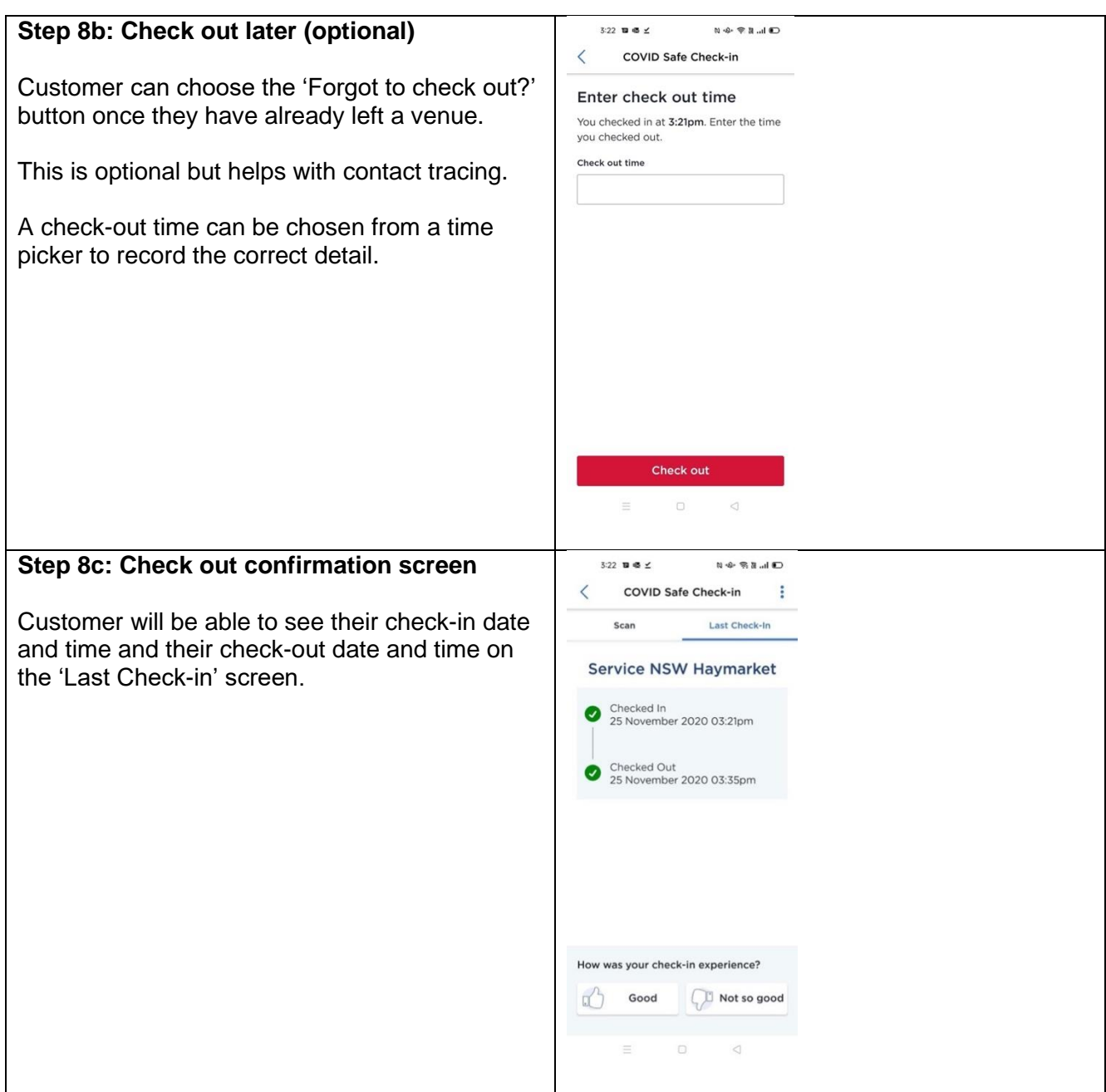

# **Appendix 3 – COVID Safe Check-in using the concierge webform on a venue supplied digital device.**

Optional for businesses to supply for customers who do not have access to a phone.

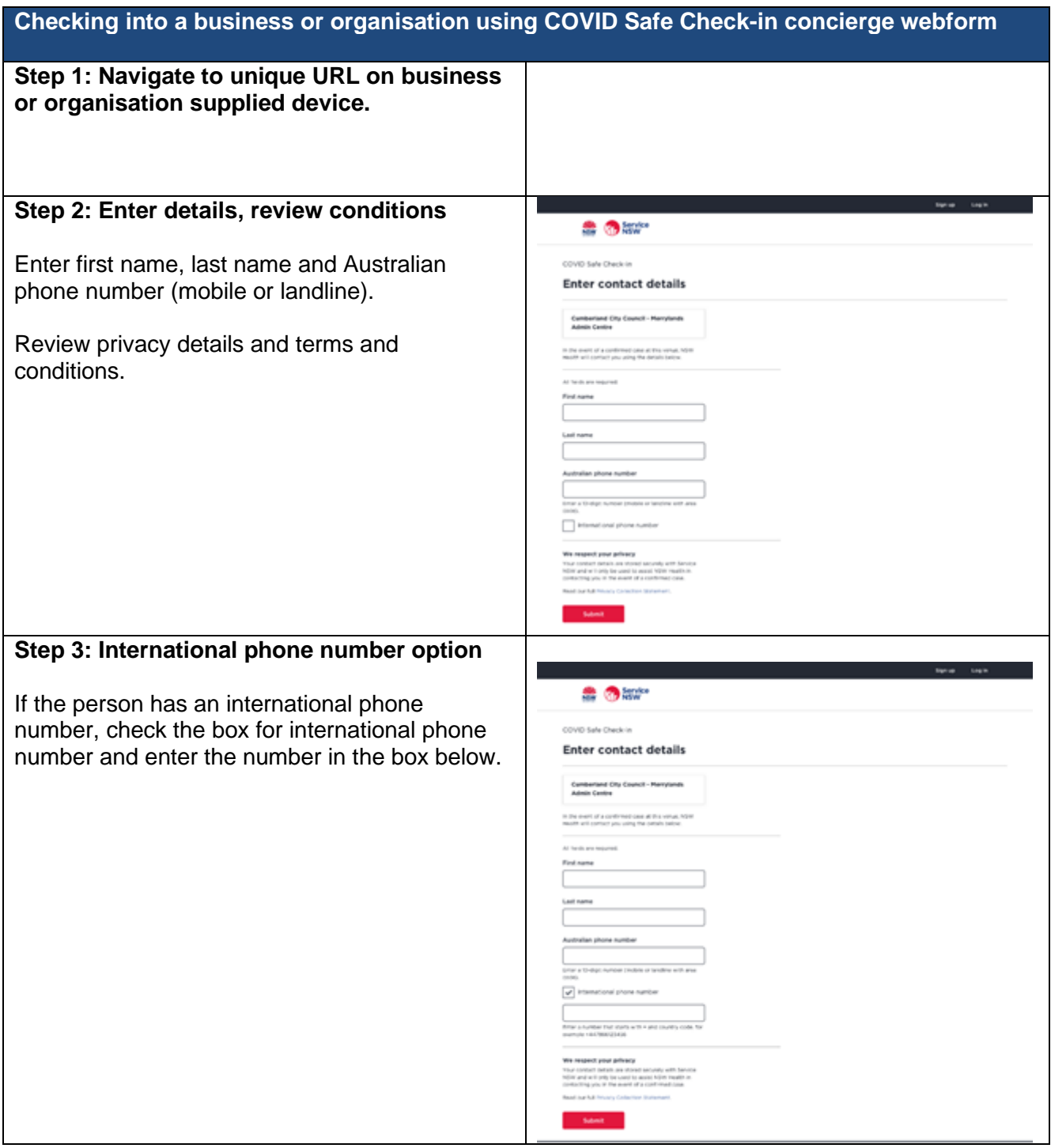

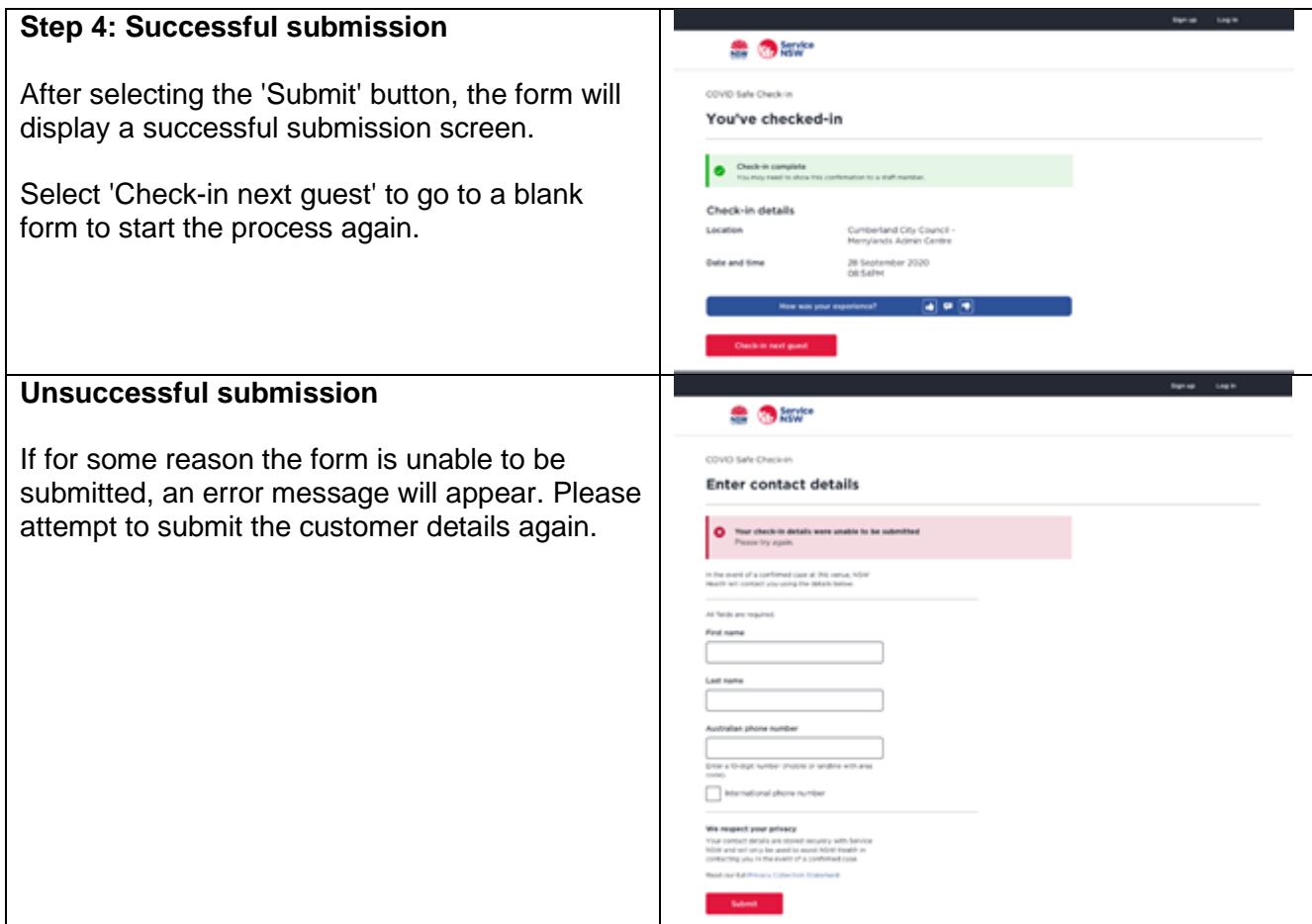